# **Installing Snort 3 Alpha 4 on openSUSE Leap 42.3 64 bits**

Boris A. Gómez Universidad Tecnológica de Panamá November 2017

## **About This Guide**

This guide has been tested on openSUSE Leap 42.3 64 bits, using DAQ 2.2.2 for Snort 3 and Snort 3 Alpha 4.

Snort 3 is still in the early testing phase (Alpha version) so it should not be installed on production systems.

Our Snort 3 was installed in a virtual machine:

Virtual Machine Manager: VirtualBox 5.1.30 HOST operating system: Windows 10, 64 bits GUEST operating system: openSUSE Leap 42.3

*This guide is based on "Installing Snort++ in Ubuntu (Version 3.0 Alpha 4 build 240)" by Noah Dietrich.*

## **VirtualBox - Network Configuration**

Configure the network section of the **guest machine** to the bridge mode:

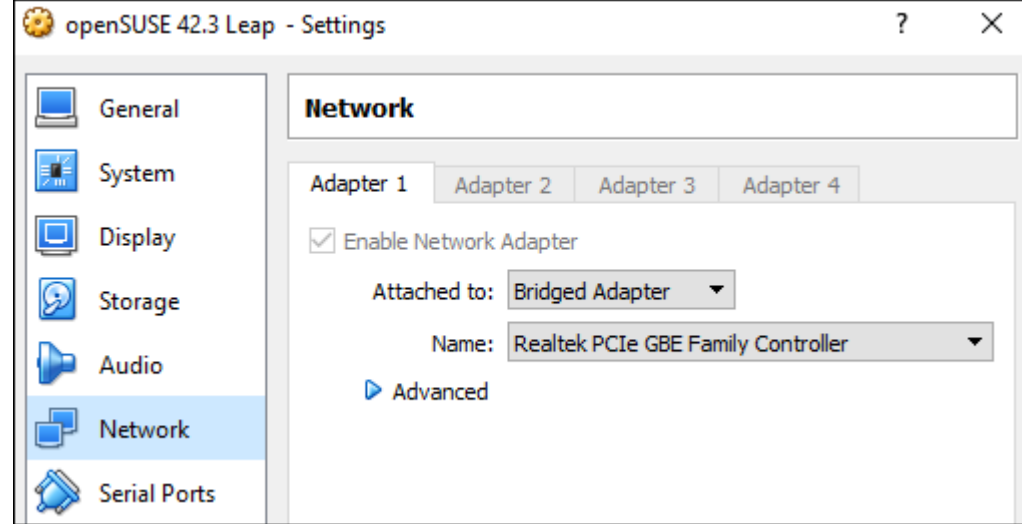

# **Guest Machine**

Run the guest machine and set its network interface card to a static IP, for example 192.168.99.10.

then check settings:

## sudo ifconfig

eth1 Link encap:Ethernet HWaddr 08:00:27:04:F6:F0 inet addr: 192.168.99.10 Bcast:192.168.99.255 Mask:255.255.255.0 Verify that you can access internet by accessing any web page, for example: https://snort.org

# **Required Packages**

Use YAST to install the following packages:

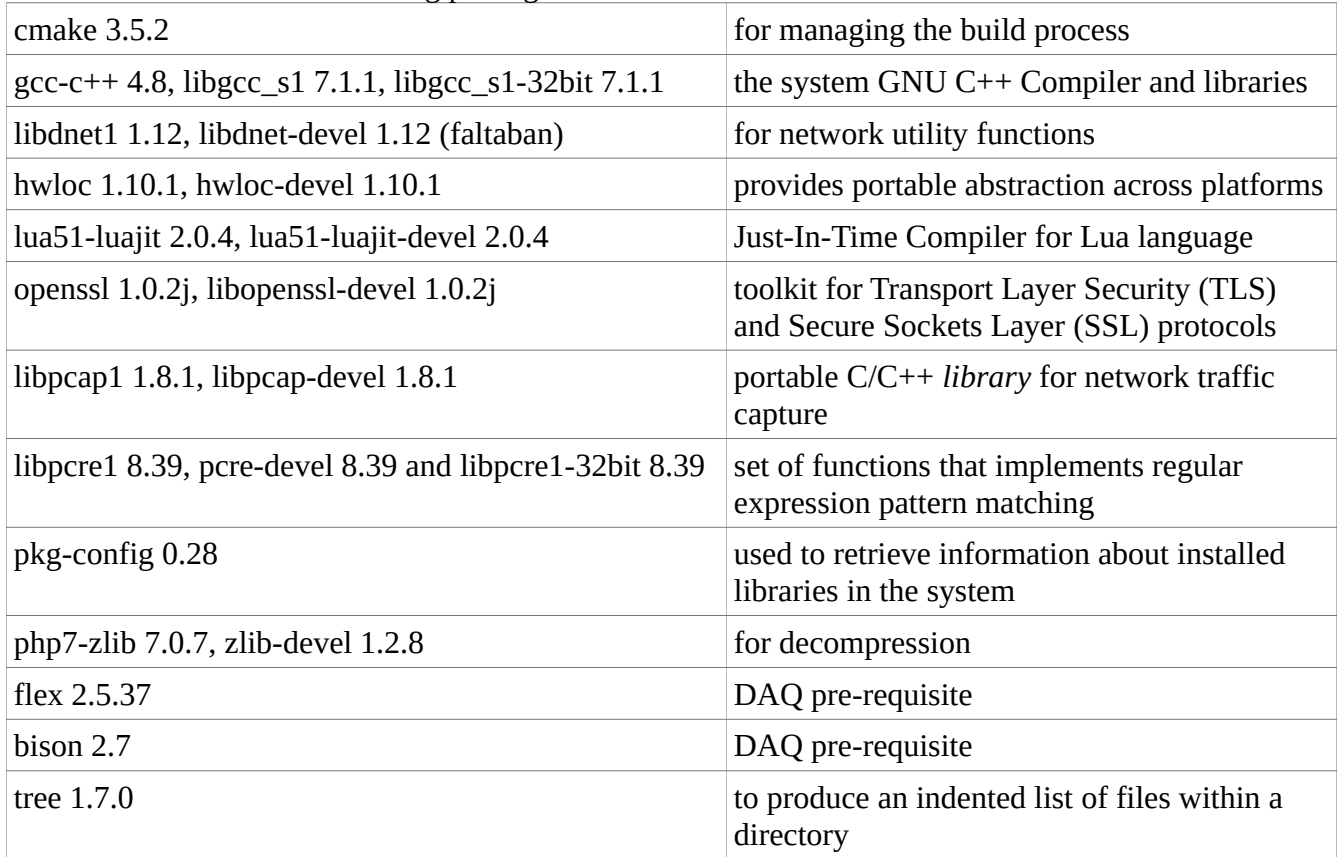

# **Software Download**

cd ~/Downloads wget -c https://www.snort.org/downloads/snortplus/daq-2.2.2.tar.gz wget -c https://snort.org/downloads/snortplus/snort-3.0.0-239-cmake.tar.gz wget -c https://www.snort.org/downloads/openappid/6329 -O OpenAppId-6329

Snort3 rules have more options than Snort 2 rules, and while the normal rules downloaded with PulledPork or manually will work, for testing you will probably want to download the set of community rules specifically created for Snort 3. You can manually download Snort 3 specific community rules from the snort website:

wget -c https://www.snort.org/downloads/community/snort3-community-rules.tar.gz

# **Install DAQ**

Data AcQuisition library (DAQ) for Snort 3 is a different DAQ than for the 2.9.9.x series of Snort.

Open a Konsole terminal and switch to root:

su Password:

enter root password.

cd /usr/local/src tar -xzf /home/<user>/Downloads/daq-2.2.2.tar.gz

where  $\leq$ user $>$  is your user name.

### cd daq-2.2.2 ./configure

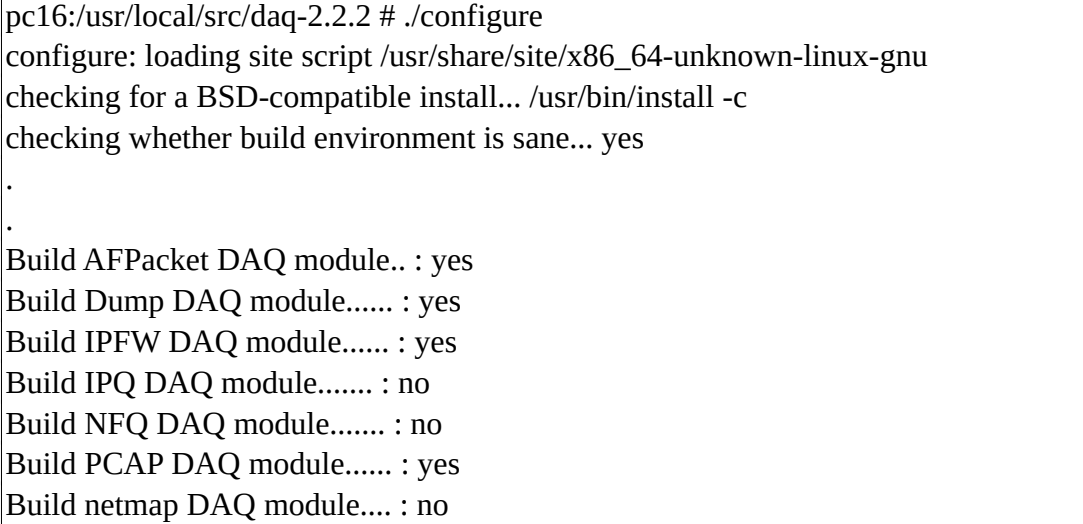

If result is different, check the config.log file:

### tail /usr/local/src/daq-2.2.2/config.log

#define HAVE\_SOCKET 1 #define HAVE\_STRCHR 1 #define HAVE\_STRCSPN 1 #define HAVE\_STRDUP 1 #define HAVE\_STRERROR 1 #define HAVE\_STRRCHR 1 #define HAVE\_STRSTR 1 #define HAVE\_STRTOUL 1

configure: exit 0 pc16:/usr/local/src/daq-2.2.2 #

Some errors may show up in the log but, in general, the final line  $=$  exit 0, indicates that the configuration went well.

#### make

pc16:/usr/local/src/daq-2.2.2 # make make all-recursive make[1]: Entering directory '/usr/local/src/daq-2.2.2' Making all in api

make[2]: Entering directory '/usr/local/src/daq-2.2.2/api'

/bin/sh ../libtool --tag=CC --mode=compile gcc -DHAVE\_CONFIG\_H -I. -I.. -I/usr/include -Wall -Wwrite-strings -Wsign-compare -Wcast-align -Wextra -Wformat -Wformat-security -Wno-unusedparameter -fno-strict-aliasing -fdiagnostics-show-option --pedantic -std=c99 -D\_GNU\_SOURCE -g -O2 -fvisibility=hidden -MT daq\_base.lo -MD -MP -MF .deps/daq\_base.Tpo -c -o daq\_base.lo daq\_base.c

make[2]: Leaving directory '/usr/local/src/daq-2.2.2/os-daq-modules' make[2]: Entering directory '/usr/local/src/daq-2.2.2' make[2]: Leaving directory '/usr/local/src/daq-2.2.2' make[1]: Leaving directory '/usr/local/src/daq-2.2.2' pc16:/usr/local/src/daq-2.2.2 #

# make install

. .

. .

pc16:/usr/local/src/daq-2.2.2 # make install Making install in api make[1]: Entering directory '/usr/local/src/daq-2.2.2/api' make[2]: Entering directory '/usr/local/src/daq-2.2.2/api' /usr/bin/mkdir -p '/usr/local/lib64'

make[2]: Nothing to be done for 'install-data-am'.

make[2]: Leaving directory '/usr/local/src/daq-2.2.2/os-daq-modules'

make[1]: Leaving directory '/usr/local/src/daq-2.2.2/os-daq-modules'

make[1]: Entering directory '/usr/local/src/daq-2.2.2'

make[2]: Entering directory '/usr/local/src/daq-2.2.2'

make[2]: Nothing to be done for 'install-exec-am'.

make[2]: Nothing to be done for 'install-data-am'.

make[2]: Leaving directory '/usr/local/src/daq-2.2.2'

make[1]: Leaving directory '/usr/local/src/daq-2.2.2'

pc16:/usr/local/src/daq-2.2.2 #

Run "ldconfig –v" to create the necessary links and cache to the most recent shared libraries found:

ldconfig -v

 libzvbi-chains.so.0 -> libzvbi-chains.so.0.0.0 libplds4.so -> libplds4.so libplc4.so -> libplc4.so libnspr4.so -> libnspr4.so pc16:/usr/local/src/daq-2.2.2 #

# **Install Snort**

# Use cmake with DCMAKE\_INSTALL\_PREFIX option to install the entire Snort structure to **/usr/local**:

cd /usr/local/src

tar -xzf /home/<user>/Downloads/snort-3.0.0-239-cmake.tar.gz cd snort-3.0.0-a4

cmake -DCMAKE\_INSTALL\_PREFIX=/usr/local

pc16:/usr/local/src/snort-3.0.0-a4 # cmake -DCMAKE\_INSTALL\_PREFIX=/usr/local

-- The CXX compiler identification is GNU 4.8.5

- -- The C compiler identification is GNU 4.8.5
- -- Check for working CXX compiler: /usr/bin/c++
- -- Performing Test RESTRICT Success
- -- Looking for lzma\_code in /usr/lib64/liblzma.so
- -- Looking for lzma\_code in /usr/lib64/liblzma.so found
- -- Configuring done

-- Generating done

-- Build files have been written to: /usr/local/src/snort-3.0.0-a4

pc16:/usr/local/src/snort-3.0.0-a4 #

# make clean

<no messages>

# make

. .

pc16:/usr/local/src/snort-3.0.0-a4 # make Scanning dependencies of target tcp\_connector [ 0%] Building CXX object src/connectors/tcp\_connector/CMakeFiles/tcp\_connector.dir/tcp\_connector.cc.o [ 0%] Building CXX object src/connectors/tcp\_connector/CMakeFiles/tcp\_connector.dir/tcp\_connector\_module.cc.o [ 0%] Linking CXX static library libtcp\_connector.a [ 0%] Built target tcp\_connector . . Scanning dependencies of target daq\_hext [100%] Building C object daqs/CMakeFiles/daq\_hext.dir/daq\_hext.c.o [100%] Linking C shared module dag hext.so [100%] Built target dag hext Scanning dependencies of target daq\_file

[100%] Building C object daqs/CMakeFiles/daq\_file.dir/daq\_file.c.o

[100%] Linking C shared module daq\_file.so

[100%] Built target dag file

pc16:/usr/local/src/snort-3.0.0-a4 #

make install

pc16:/usr/local/src/snort-3.0.0-a4 # make install [ 0%] Built target tcp\_connector [ 0%] Built target ips\_actions [ 1%] Built target codec\_module [ 2%] Built target search engines . .

-- Installing: /usr/local/lib/snort/daqs/daq\_file.so

-- Installing: /usr/local/lib/snort/daqs/daq\_hext.so

-- Installing: /usr/local/include/snort/daqs/daq\_user.h

pc16:/usr/local/src/snort-3.0.0-a4 #

Snort 3 requires a few environmental variables, we store them temporarily in the current session so we can continue working, and save them permanently to the **~/.bashrc** file:

export LUA\_PATH=/usr/local/include/snort/lua/\?.lua\;\; export SNORT\_LUA\_PATH=/usr/local/etc/snort

sh -c "echo 'export LUA\_PATH=/usr/local/include/snort/lua/\?.lua\;\;' >> ~/.bashrc" sh -c "echo 'export SNORT\_LUA\_PATH=/usr/local/etc/snort' >> ~/.bashrc"

The last step of our Snort installation is to test that the Snort Binary runs. Execute Snort with the **-V** flag, which causes Snort to print the current version:

snort -V

You should see output similar to the following:

pc16:/usr/local/src/snort-3.0.0-a4 # snort -V  $, \rightarrow$  Snort++  $\lt^*$  o" )~ Version 3.0.0-a4 (Build 239) x86\_64 '''' By Martin Roesch & The Snort Team http://snort.org/contact#team Copyright (C) 2014-2017 Cisco and/or its affiliates. All rights reserved. Copyright (C) 1998-2013 Sourcefire, Inc., et al. Using DAQ version 2.2.2 Using libpcap version 1.8.1 Using LuaJIT version 2.0.4 Using PCRE version 8.39 2016-06-14 Using ZLIB version 1.2.8 Using LZMA version 5.2.2 Using OpenSSL 1.0.2j-fips 26 Sep 2016

#### **A note on install locations:**

When you install snort in **/usr/local**, you get the following folder structure:

#### tree /usr/local -L 3

```
pc16:/usr/local/src/snort-3.0.0-a4 # tree /usr/local -L 3 
/usr/local
   ├── bin
       │ ├── daq-modules-config
       │ ├── snort
       - snort2lua
       │ ├── u2boat
     │ └── u2spewfoo
    etc
     │ └── snort
           —— file_magic.lua
            │ ├── snort_defaults.lua
            │ └── snort.lua
    games
    include
     │ ├── daq_api.h
         daq_common.h
         daq.h
         sfbpf_dlt.h
         sfbpf.h
         snort
            - actions
             │ ├── codecs
             │ ├── daqs
             - decompress
             - detection
              events
             - file_api
             · flow
             - framework
              hash
              1og
              │ ├── lua
             │ ├── main
            │ ├── managers
             │ ├── mime
             - packet_io
             │ ├── profiler
             - protocols
             - search_engines
            │ ├── sfip
             - stream
             │ ├── time
            │ └── utils
    ├── lib
         pkgconfig
          │ │ └── snort.pc
         snort
           │ ├── daqs
             - snort.cmake
           — snort-noconfig.cmake
    ├── lib64
```
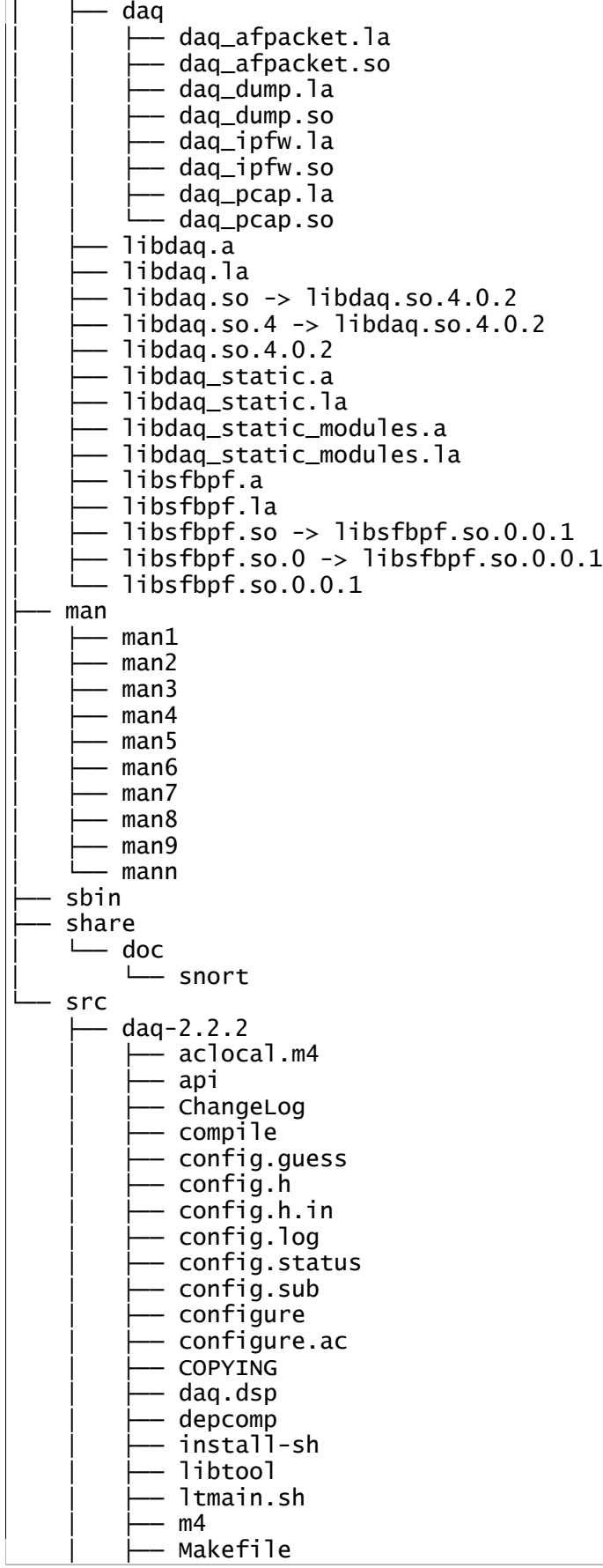

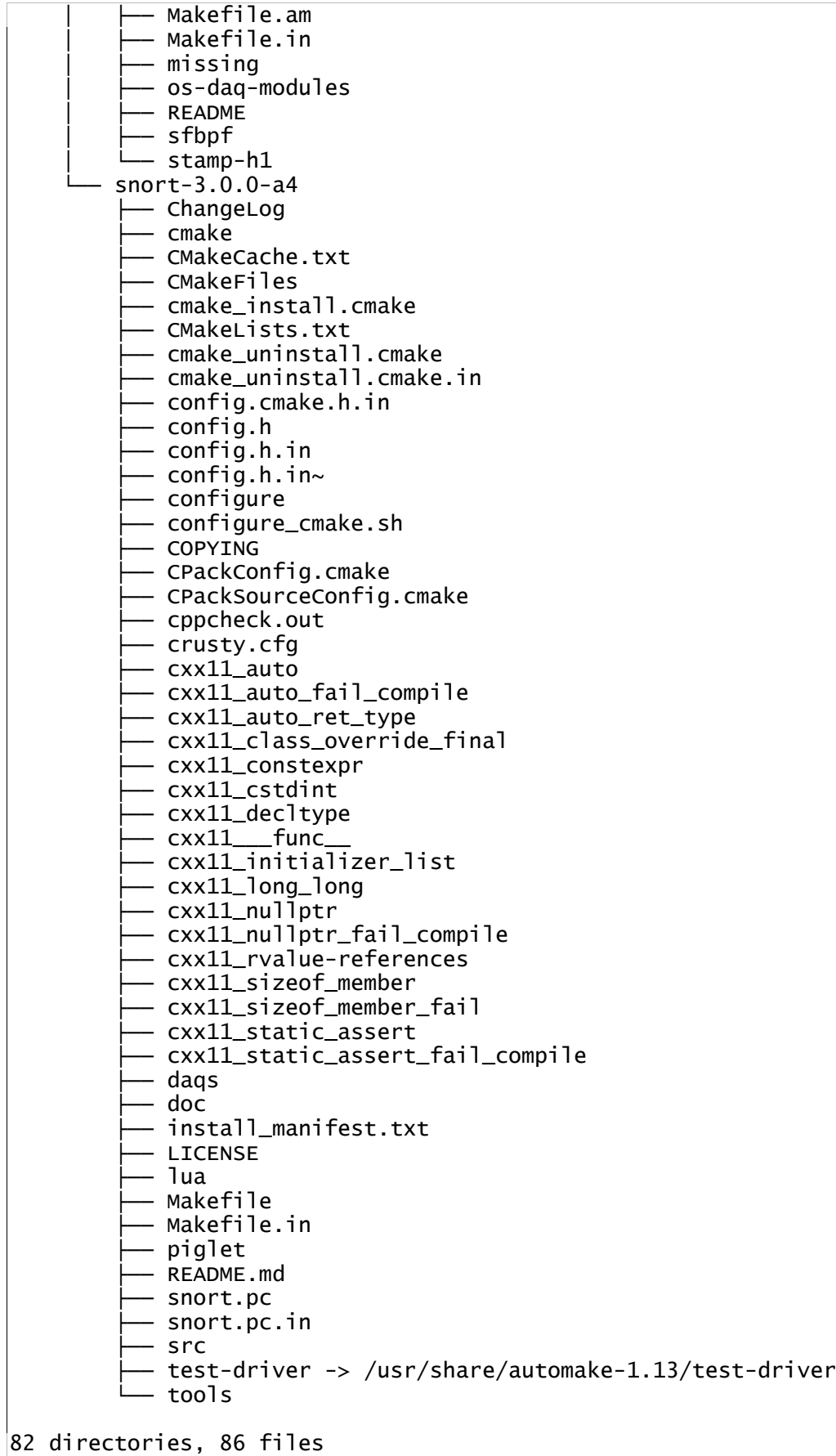

## pc16:/usr/local/src/snort-3.0.0-a4 #

## **Install rules**

cd /usr/local/src tar -xzf /home/<user>/Downloads/snort3-community-rules.tar.gz cd snort3-community-rules mkdir /usr/local/etc/snort/rules cp snort3-community.rules /usr/local/etc/snort/rules cp sid-msg.map /usr/local/etc/snort/rules

Now test that snort can load these rules: snort -c /usr/local/etc/snort/snort.lua -R /usr/local/etc/snort/rules/snort3-community.rules

your output should contain something similar to:

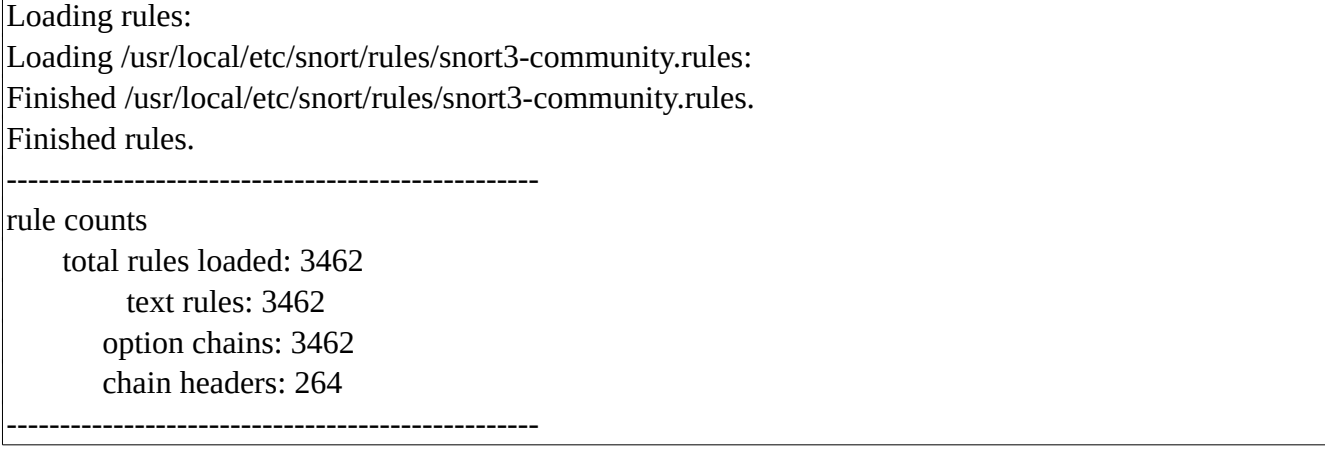

you may want to run Snort with the following flags to detect issues: the **warn-all** and **pedantic** flags. From the Snort3 manual:

*Warnings are not emitted unless –warn-\* is specified. –warn-all enables all warnings, and –pedantic makes such warnings fatal.*

## **Installing OpenAppID**

OpenAppID allows for the identification of application layer traffic. The Snort team has put together a package of detectors, with assistance from the community that you can download and install, called the Application Detector Package which needs to be installed:

cd /usr/local/src tar -xzf /home/<user>/Downloads/OpenAppId-6329

It creates a directory called "odp" cp -R odp /usr/local/lib

Now we need to edit our snort configuration file to point to this odp directory: vi /usr/local/etc/snort/snort.lua

**Note**: snort.lua is equivalent to snort.conf in Snort 2.

At line 74 (yours line number may be slightly different) you will see the **appid** = entry. You will want to add the app detector dir option here, pointing to the parent folder of the odp folder. It should look like this:

 $\alpha$ | appid = { app\_detector\_dir = '/usr/local/lib' }

Now we want to test that the configuration file loads correctly: snort -c /usr/local/etc/snort/snort.lua --warn-all

you should see output similar to:

Finished /usr/local/etc/snort/snort.lua.

------------------------------------------------- pcap DAQ configured to passive.

Snort successfully validated the configuration.  $|o''\rangle$  Snort exiting

**Note**: there will be some warnings in this and following tests. You can ignore them if Snort validates the configuration.

Now to load Snort with the OpenAppID detectors, as well as all rules:

snort -c /usr/local/etc/snort/snort.lua -R /usr/local/etc/snort/rules/snort3-community.rules --warn-all pcap DAQ configured to passive.

Snort successfully validated the configuration.  $|o''\rangle$  Snort exiting

Create a simple rule to test that OpenAppID is working correctly: touch /usr/local/etc/snort/rules/local.rules vi /usr/local/etc/snort/rules/local.rules

with the following content:

alert tcp any any -> any any ( msg:"Facebook trafic Seen"; appids:"Facebook";sid:10000001; )

Test to make sure the rule loads correctly:

snort -c /usr/local/etc/snort/snort.lua -R /usr/local/etc/snort/rules/local.rules --warn-all

pcap DAQ configured to passive.

Snort successfully validated the configuration.  $o"$ )~ Snort exiting

You should see one rule loaded successfully. Now let's run snort in detection mode on an interface (change eth1 below to match your interface name), printing alerts to the console:

snort -c /usr/local/etc/snort/snort.lua -R /usr/local/etc/snort/rules/local.rules -i eth1 -A alert\_fast -k none

the **-k none** flag tells Snort to ignore bad checksums. the Stream and Frag decoders will drop packets that have bad checksums, and the packets will not get processed by the OpenAppID detectors. By including this flag, we ensure that a packet with a bad checksum still gets processed.

you should see output similar to:

AppInfo: AppId 418 has no entry in application info table AppInfo: AppId 418 has no entry in application info table AppInfo: AppId 439 has no entry in application info table

and the system will stay in this state until a new event happens.

Now from another window on that computer (open a new Konsole terminal), check that Snort is running:

ps aux | grep snort

root 5081 2.2 40.3 420556 255896 pts/0 Sl+ 16:51 0:01 snort -c /usr/local/etc/snort/snort.lua -R /usr/local/etc/snort/rules/local.rules -i eth1 -A alert\_fast -k none root 5120 0.0 0.2 10540 1596 pts/3 S+ 16:52 0:00 grep --color=auto snort

Now use wget to connect to facebook:

# wget facebook.com

in the first console window you will see alert outputs similar to the following: 11/09-07:34:51.009665 [\*\*] [1:10000001:0] "Facebook trafic Seen" [\*\*] [Priority: 0] [AppID: Facebook] {TCP} 192.168.99.10:58892 -> 31.13.67.35:80 11/09-07:34:51.059716 [\*\*] [1:10000001:0] "Facebook trafic Seen" [\*\*] [Priority: 0] [AppID: Facebook] {TCP} 31.13.67.35:80 -> 192.168.99.10:58892

use ctrl-c to stop Snort.

**Note**: if you are collecting packets with a larger MTU that the standard MTU for your adapter (VLAN tagged packets, MPLS Packets, packets from a different network type with a larger MTU), you may need to use the –snaplen flag to adjust snort to process larger packets).